## Key setting

System Setting

## Security Setting

Account Management

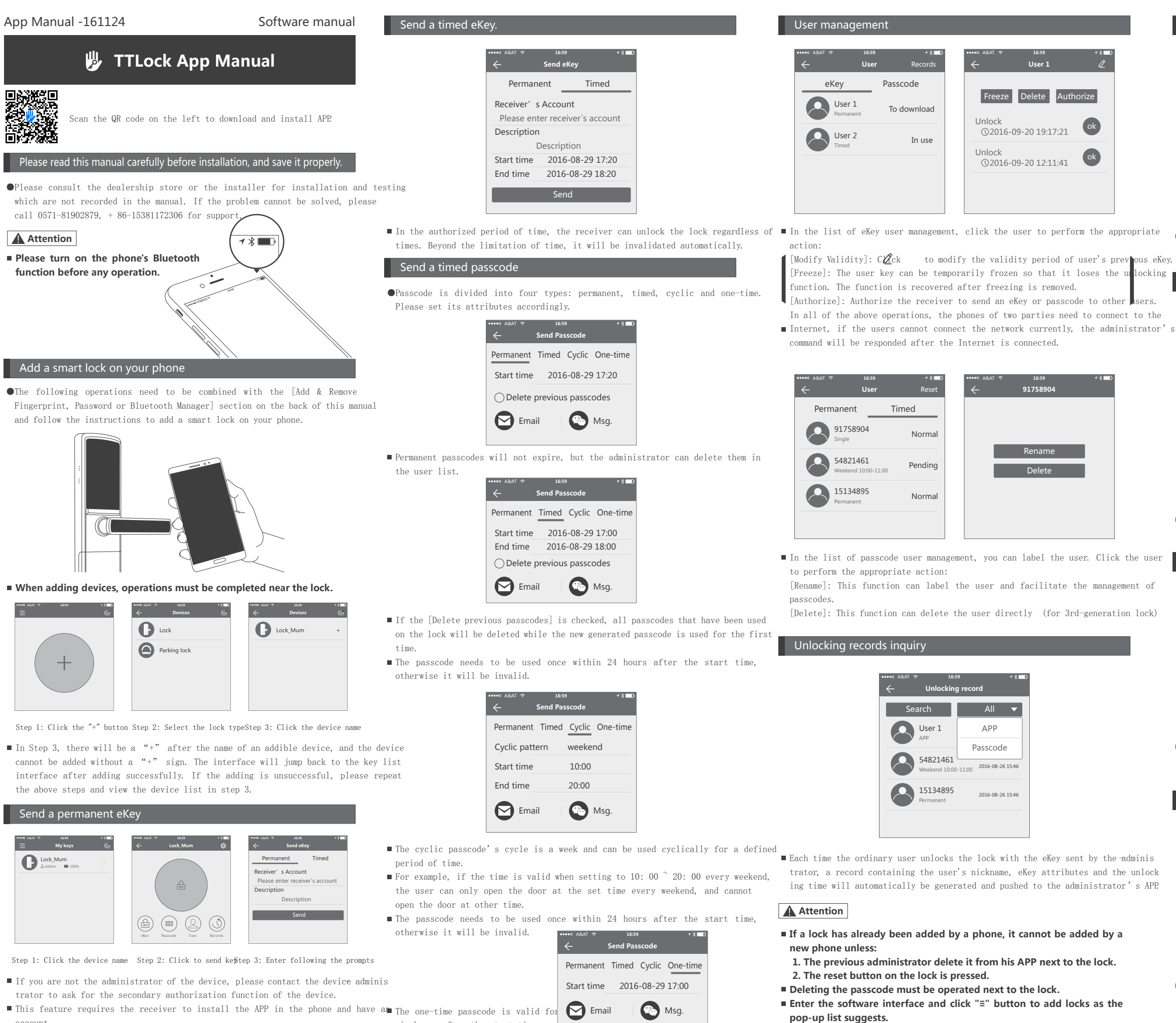

account.

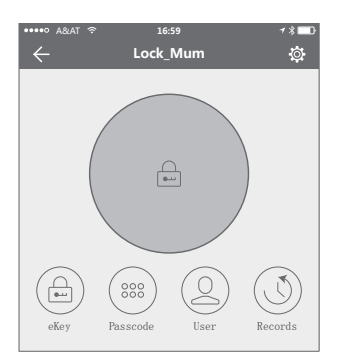

■ Enter the device interface and click  $\mathbb{Q}$ he " " button to name the device and view the current administrator's passcode.

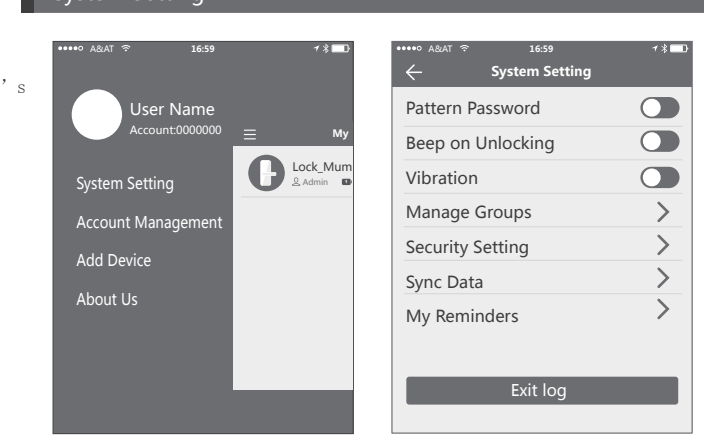

 $\blacksquare$  The verification function in the security settings is to prevent illegal operation a stolen or lost mobile phone. This function is only activated when the- adminis trator operates the device and manages the users.

six hours after the start time.

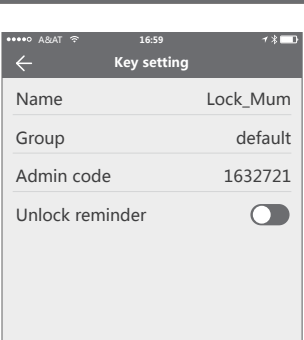

Enter the software interface and click "≡" button, the appropriate action can be operated in the options of the pop-up users.

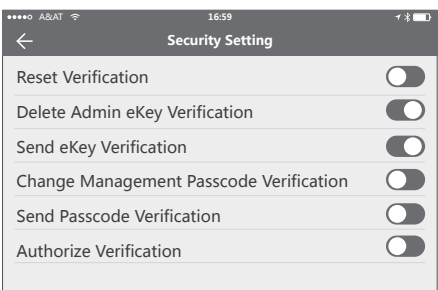

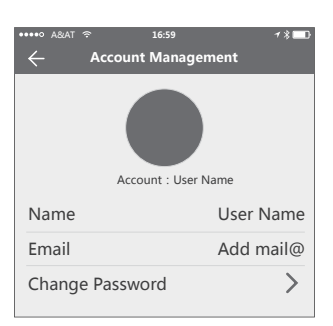

Click on the option to pop out the picture uploading feature and set the image, display your account, mailbox and other information. To modify the password, verification of original password is needed.